## **Maarten Heuvel - Online**

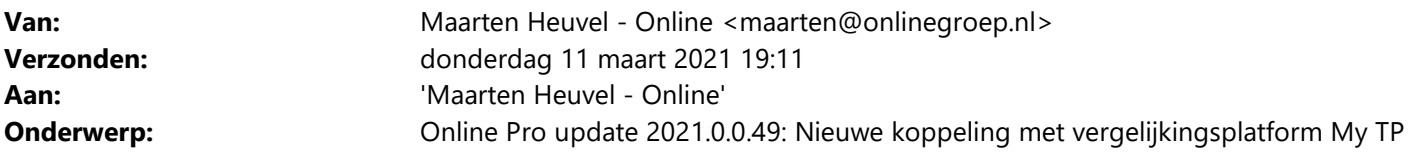

Beste Online Pro Gebruikers,

In de update van Online Pro vandaag hebben we de koppeling met My TP gerealiseerd. Deze is met veel enthousiasme ontvangen bij een aantal pilot kantoren die er reeds enkele weken mee werken.

Mocht u zelf suggesties hebben of andere zaken waar u in het Online Pro pakket tegenaan loopt kunt u deze gerust doorsturen via het "Printscreen-knopje" naar onze helpdesk. Wellicht kunnen wij de suggestie indien mogelijk doorvoeren in het Online Pro pakket. U kunt deze update ophalen door in het menu Systeem voor Synchroniseren te kiezen.

## **My TP koppeling starten**

U kunt de koppeling met My TP opstarten vanuit het cliëntenscherm van Online Pro. Rechts bovenaan vindt u het Euroteken vergelijkingsicoon waarmee u de koppeling start.

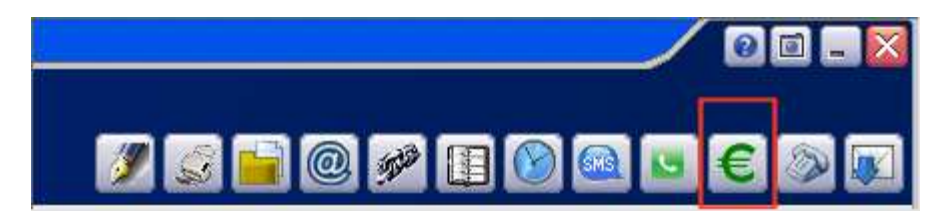

In het volgende scherm verschijnt een lijst van alle lopende polissen van deze cliënt. Via het bekende principe van de verplaats-knoppen kunt u polissen naar beneden zetten die u niet mee wilt nemen in de vergelijking. Initieel dient u in het vakje "My TP Tussenpersoon ID" de **Persoonlijke code** in te voeren die u terug kunt vinden bij MijnTp.nl onder het kopje "Koppelingen".

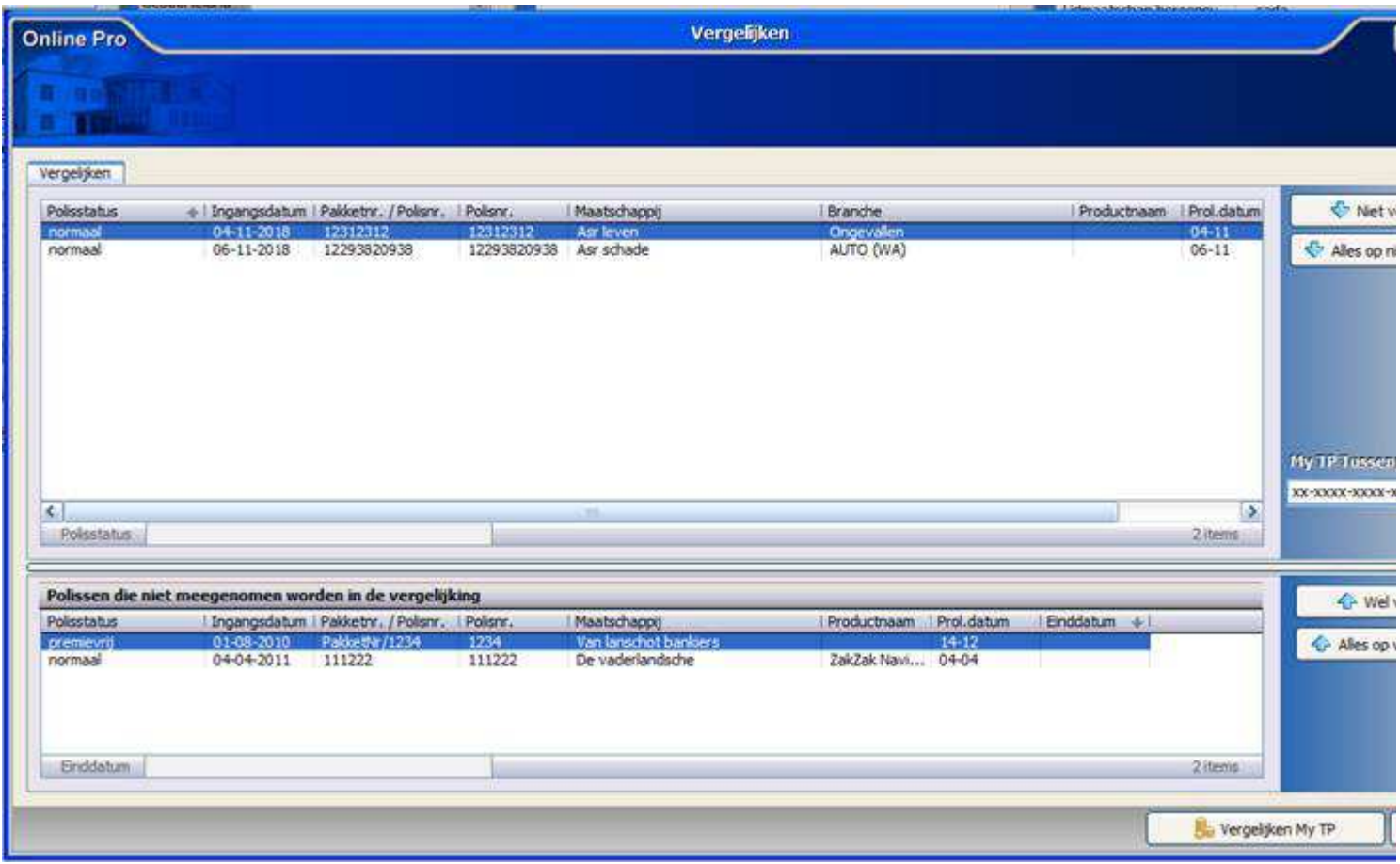

Als u de eerste keer een vergelijking via de knop "Vergelijken My TP" gestart wordt kan het zijn dat er voor de "Branche" van de te vergelijken polissen een extra vraag verschijnt.

## Een voorbeeld:

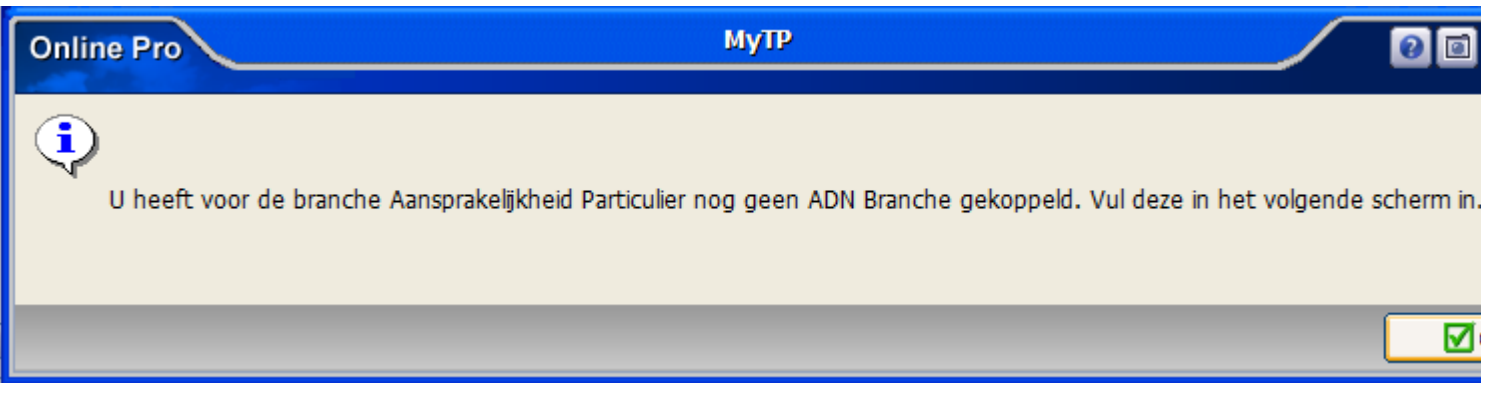

In dit geval is het de eerste keer dat u een polis uit de branche "Aansprakelijkheid Particulier" vergelijkt. Voor My TP is het essentieel per branche te weten welke "ADN Branche" dit betreft. Er verschijnt een invulscherm waar u bij de branche in Online Pro de ADN Branche dient aan te geven uit de gestandaardiseerde ADN - SIVI lijst. In dit geval kiezen we voor "Aansprakelijkheid".

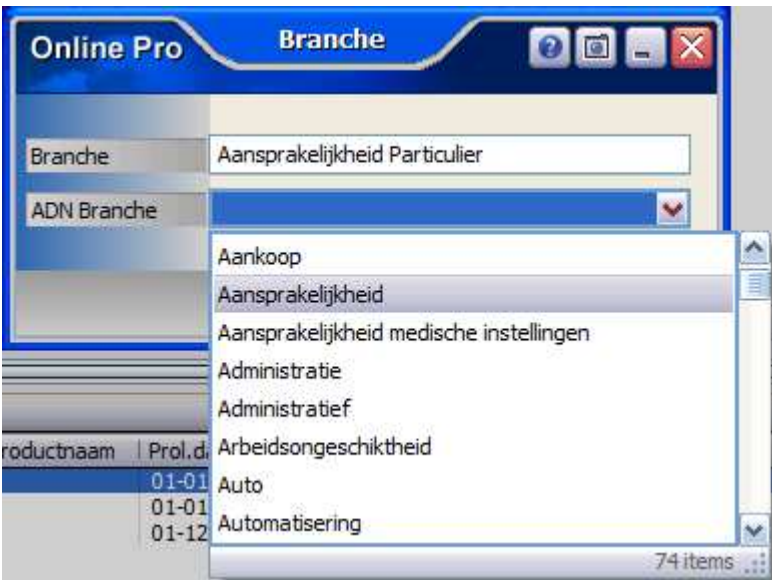

Mocht het een keer voorkomen dat u een branche aan de verkeerde ADN Branche heeft gekoppeld kunt u dit eenvoudig wijzigen via rechtermuisknop/wijzigen op de branche in het polisscherm.

## **Nog geen My TP? Neem dan contact op met My TP**

Het is vanaf nu mogelijk om met enkele muisklikken een vergelijking te maken in My TP.

Alle bestaande relatie- en polisgegevens van de klant, het woonpakket en de voertuigen, worden automatisch gevuld in My TP.

Benieuwd naar deze koppeling?

Ga naar www.my-tp.net/onlinepro voor meer informatie of om een demo in te plannen.

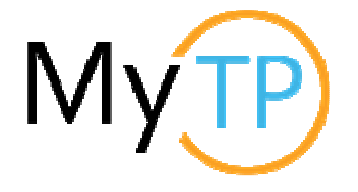

Mochten er nog vragen zijn naar aanleiding van bovenstaande verneem ik dat graag,

Met vriendelijke groet,

Maarten Heuvel Online Software - Online Webart

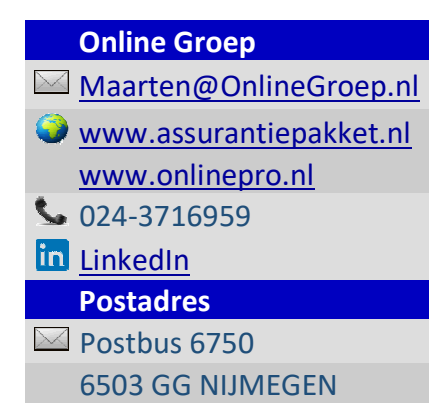